# **Using the bash shell and running software**

If you are completely unfamiliar with using the linux command-line interface or with the bash shell, you should probably read the following external document:

[Learning the shell](http://linuxcommand.org/learning_the_shell.php), a longer narrative document.

What follows is a bullet-point reference that should be able to get you up to competency with a little bit of study and trial-and-error.

### **The basics**

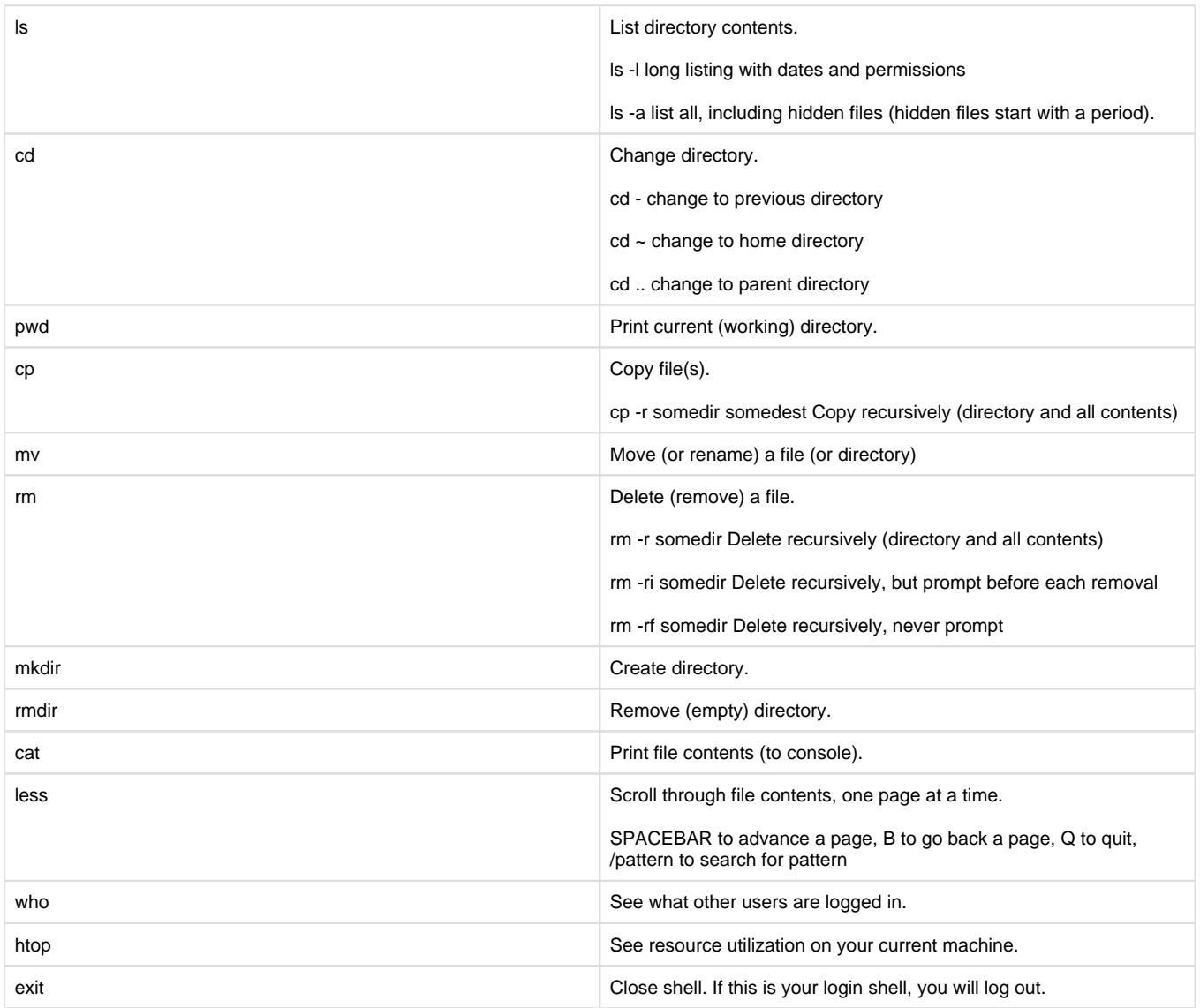

## **Editing files**

There are a number of commandline programs for editing files. You might want to check out and choose between any of the following three:

- [nano](http://mintaka.sdsu.edu/reu/nano.html)  good for beginners.
- [vim](http://blog.interlinked.org/tutorials/vim_tutorial.html) very powerful, very flexible.
- [emacs](http://www2.lib.uchicago.edu/keith/tcl-course/emacs-tutorial.html) very powerful, very flexible.

Note

You'll know from reading the document on [File Management - Getting your files to and from RC systems](https://wiki.rit.edu/display/rc/File+Management+-+Getting+your+files+to+and+from+RC+systems) that RC systems share a unified file system. If you edit a file on one machine (say Imc.rc.rit.edu) that change will be reflected on other machines (say werner.rc.rit.edu).

#### **File redirection and pipes**

The bash shell interprets some characters in a command to do some pretty wild stuff. In combination, they can be very powerful and make your life much easier.

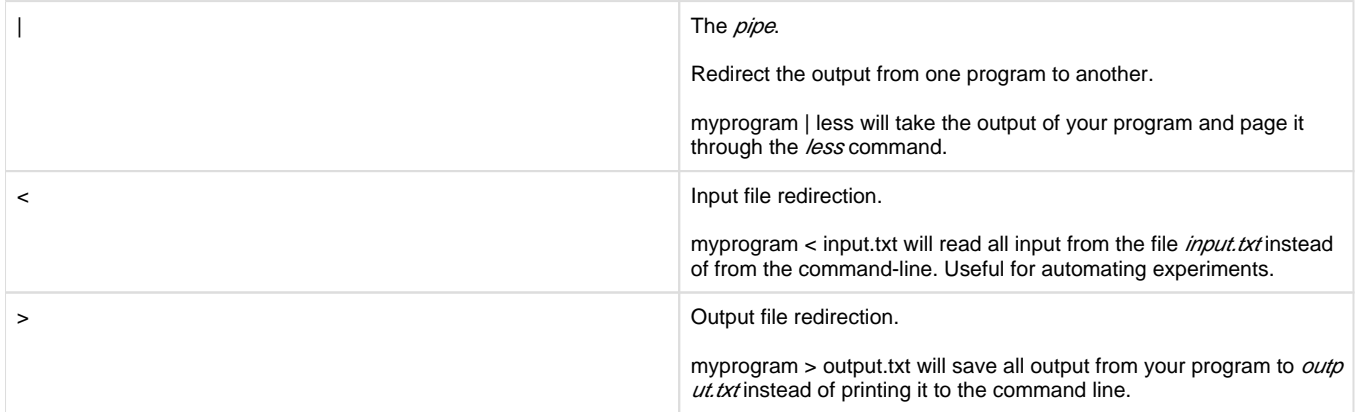

You can see more examples at the following two external links:All about redirectionI/O Redirection

#### **Using software**

Research Computing has a number of third-party software packages installed (both with restricted licenses and open source). We use the [module](http://modules.sourceforge.net/) [s package](http://modules.sourceforge.net/) to mitigate any conflicts between the environments and installations of these different tools.

To see what software is available, you can use the module avail command. For example:

[abc1234@brodie ~ []]\$ module avail

---------------------------------- /etc/modulefiles --------------------------------- mpich2-i386 mpich2-x86\_64 ----------------------------- /tools/Modules/modulefiles ----------------------------- ampl/20091123 cuda/2.3 mapSplice/1.15.2 cuda/2.3 MapSplice/1.15.2 mathematica/10.0  $\begin{tabular}{ll} \displaystyle \hspace{1.5cm} \text{ampl/20091123-stu(default)} & \text{cuda/4.0.17} & \text{mathematica/} \\ \displaystyle \hspace{1.5cm} \text{ampl/20130226} & \text{cuda/4.1.28} & \text{mathlab/2011b} \\ \text{ansoft/12} & \text{cufflinks/2.0.2b} & \text{mathlab/2012b} \\ \text{ansys/15.0.7} & \text{eigen/3.0.4} & \text{maya/2012} \end{tabular}$  $\text{ampl}/20130226$  cuda/4.1.28 ansoft/12 cufflinks/2.0.2b<br>ansys/15.0.7 eigen/3.0.4 ansys/15.0.7 eigen/3.0.4 maya/2012 boost/1.48.0 envi/6.3 module\_archive bowtie/0.12.5 envi/8.0 omnetpp/4.6 cadence/5.1.41 fluent/13.0.0 pcl/1.4.0 cadence/6.10 fluent/15.0.0 R/2.15.3 cadence/6.13 font\_server/1.0.2 R/3.0.0 caldb/caldb-413 g95/0.90  $R/3.0.1$ <br>casaya/1.7.0  $qcc/4.4$   $R/3.0.2$ casava/1.7.0 gcc/4.4 R/3.0.2<br>ciao/ciao-412 glpk/4.45 R/3.1.1<br>cmake/2.8.7 gurobi/4.6.1 samtool ciao/ciao-412 glpk/4.45 R/3.1.1 cmake/2.8.7 gurobi/4.6.1 samtools/0.1.17 comsol/cheme-35a gurobi/5.1.0 sentaurus/E-2010.12 comsol/meche-34 harpoon/3.6a silvaco/multi comsol/meche-35a IntelClusterSuite/2013xe SpliceMap/3.3.5.2 comsol/microsystems-33 knitro/7.0.0 system\_defaults comsol/smfl-40a lumerical/8.11.318(default) tophat/1.3.1 comsol/smfl-41 lumerical/8.9.269 cplex/12.4 maple/15

We no longer run CentOS 5.5, the following, while vaild, isn't 100% accurate

For instance, the operating system we run (CentOS 5.5) comes with python 2.4 by default (which is pretty old). Many users need access to the latest version of python. You can check which version of python is available in your \$PATH and load the newest version with the following:

```
[abc1234@brodie ~ []]$ python -V
Python 2.4.3
[abc1234@brodie ~ []]$ which python
/usr/bin/python
[abc1234@brodie ~ []]$ module load python/2.7.1
[abc1234@brodie ~ []]$ python -V
Python 2.7.1
[abc1234@brodie ~ []]$ which python
/tools/python/2.7.1/bin/python
```
Some packages are a little trickier. For instance, many imaging scientists need access to the idl programming environment. Our module avail command doesn't list idl explicitly, but it is contained with the envi package. The following example demonstrates this:

```
[abc1234@brodie ~ []]$ which idl
/usr/bin/which: no idl in (/usr/kerberos/bin:/usr/local/bin:/bin:/usr/bin:/tools/condor/7.4.1/bin:/tools
/bin:/tools/bin:/home/abc1234/bin)
[abc1234@brodie ~ []]$ module load envi
[abc1234@brodie ~ []]$ which idl
/tools/rsi/idl_6.3/bin/idl
[abc1234@brodie ~ []]$ idl
IDL Version 6.3 (linux x86_64 m64). (c) 2006, Research Systems, Inc.
Installation number: 214968-1.
Licensed for use by: Rochester Institute of Technol
```
IDL>

#### **Extras**

We also have the following commands installed that are quite helpful, if nonstandard.

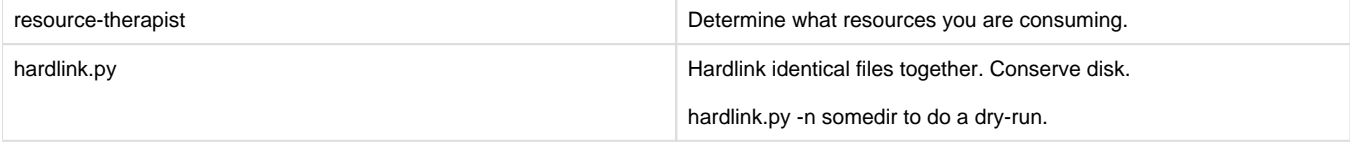